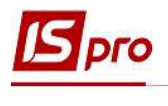

## Перевод системы в рабочий режим

Для перевода системы в рабочий режим необходимо иметь ключ (лицензию). В качестве ключа может быть получен USB - ключ (физический ключ) или файл защиты. Для получения файла защиты системы необходимо:

1. В подсистеме Общие справочники в справочнике Карточка предприятия проверить правильность заполнения реквизитов предприятия. Обязательно заполнить поля:

- Название организации;
- ЕГРПОУ (ОКПО) организации;
- Почтовый адрес;
- Фактический адрес;
- ФИО руководителя;
- ИНН руководителя;
- ФИО финансового руководителя (главного бухгалтера);
- ИНН финансового руководителя (главного бухгалтера);

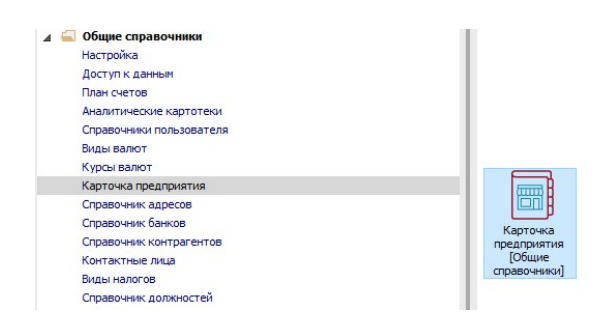

2. В справочнике Карточка предприятия по пункту меню Карточка / Сформировать файл запроса регистрации сформировать файл с именем BPRO.BRQ и отправить его с помощью электронного письма в компанию-производителя системы или дилеру.

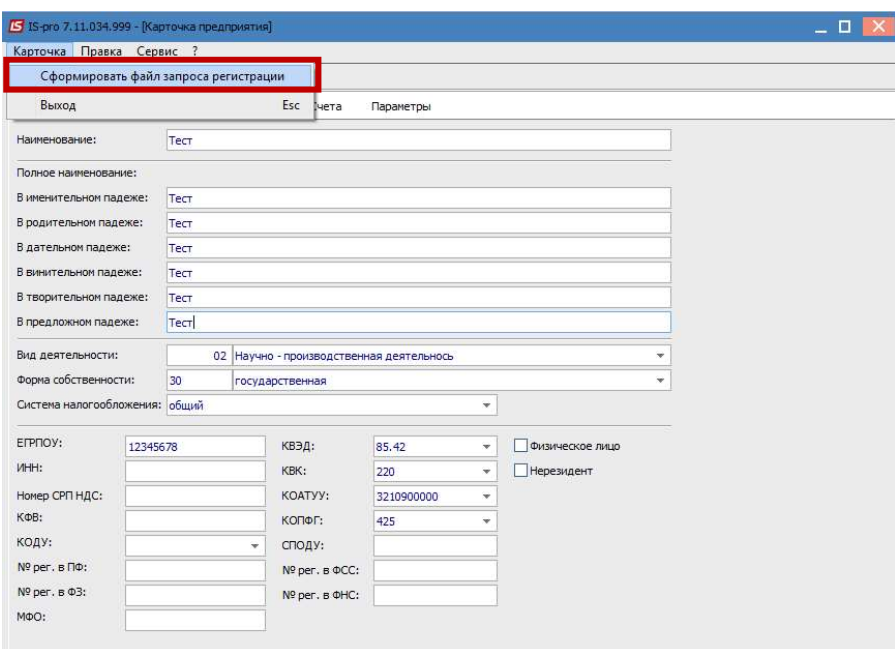

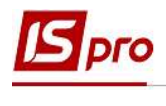

3. По электронной почте получите электронный ключ лицензии (файл с расширением \* .bpk)

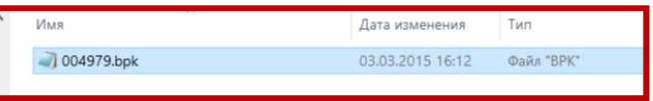

- 4. Для перевода системы в рабочий режим необходимо установить лицензию (ключ):
	- Запустить программу Администратор сервера приложений (нажать кнопку «Пуск» / «IS-pro 7.11 Сервер приложений» / «Администратор сервера приложений»)

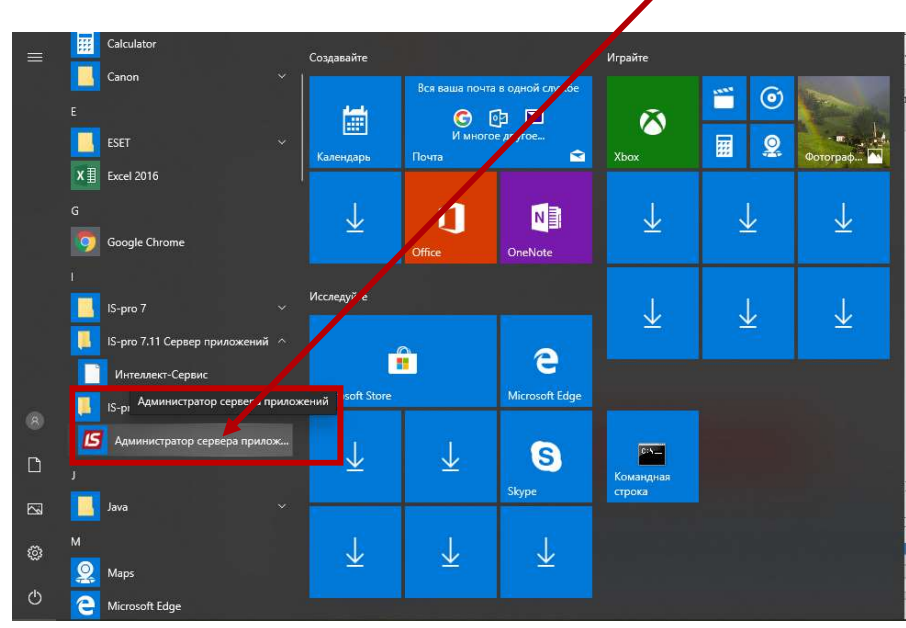

 В окне Менеджер серверов приложений ИС-ПРО должен быть указан порт -11000 (для версии 7.11) и имя сервера

 По пункту меню Менеджер / Управление лицензиями открыть окно Список лицензий

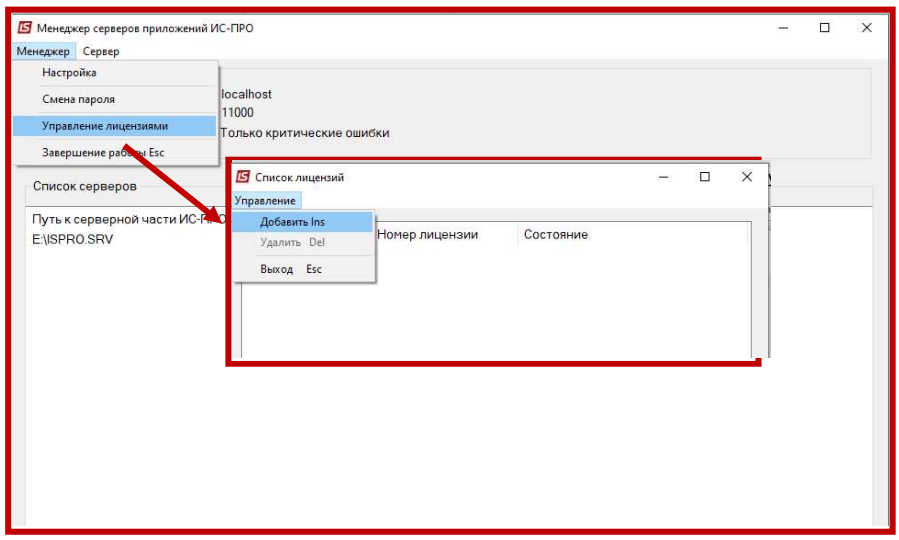

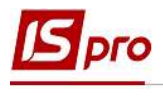

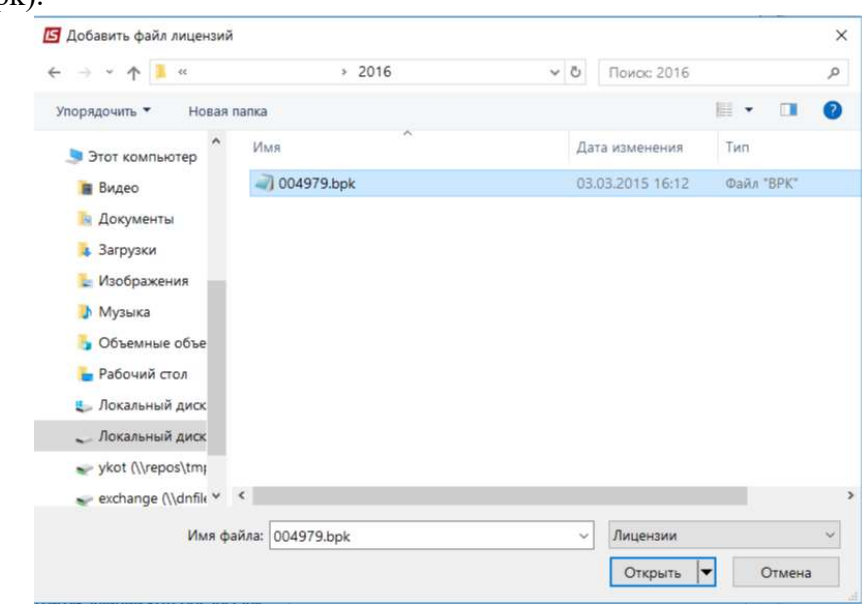

 по пункту меню Управление / Добавить выбрать файл электронного ключа (\* .bpk).

 После открытия файла данные лицензии заносятся в соответствующие поля.

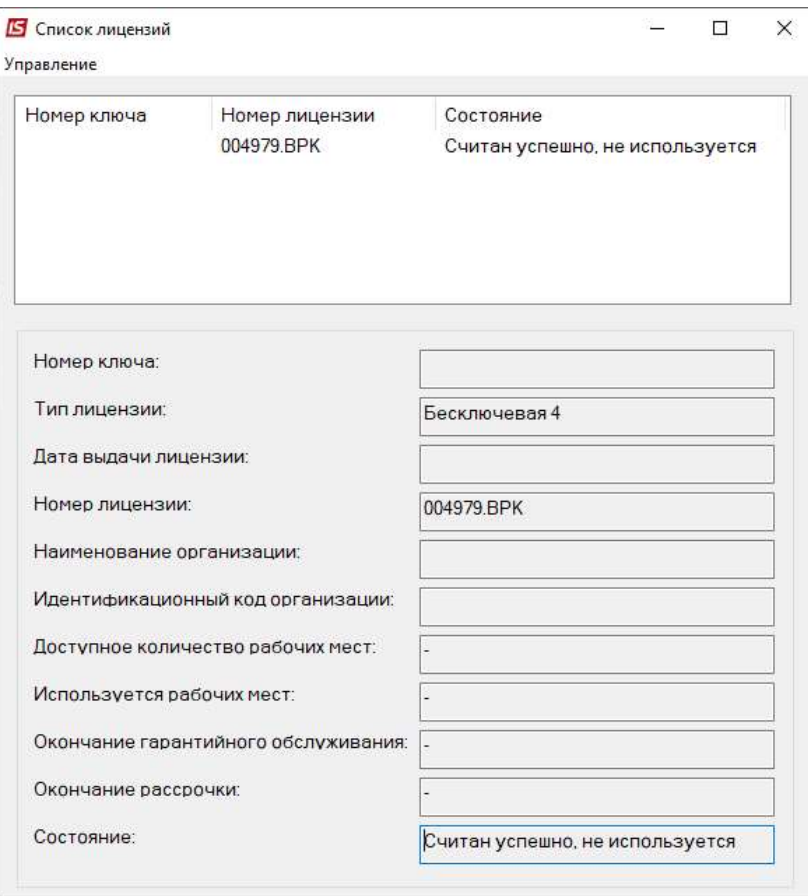

ВНИМАНИЕ! Если изменено значение одного из полей Карточки предприятия, которое формирует ключ, то необходимо получить новый код конфигурации системы.

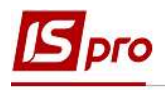

5. Чтобы проверить режим работы системы (рабочая или демонстрационная версия) необходимо нажать на пиктограмму О программе или пункт меню ? (в любом модуле системы).

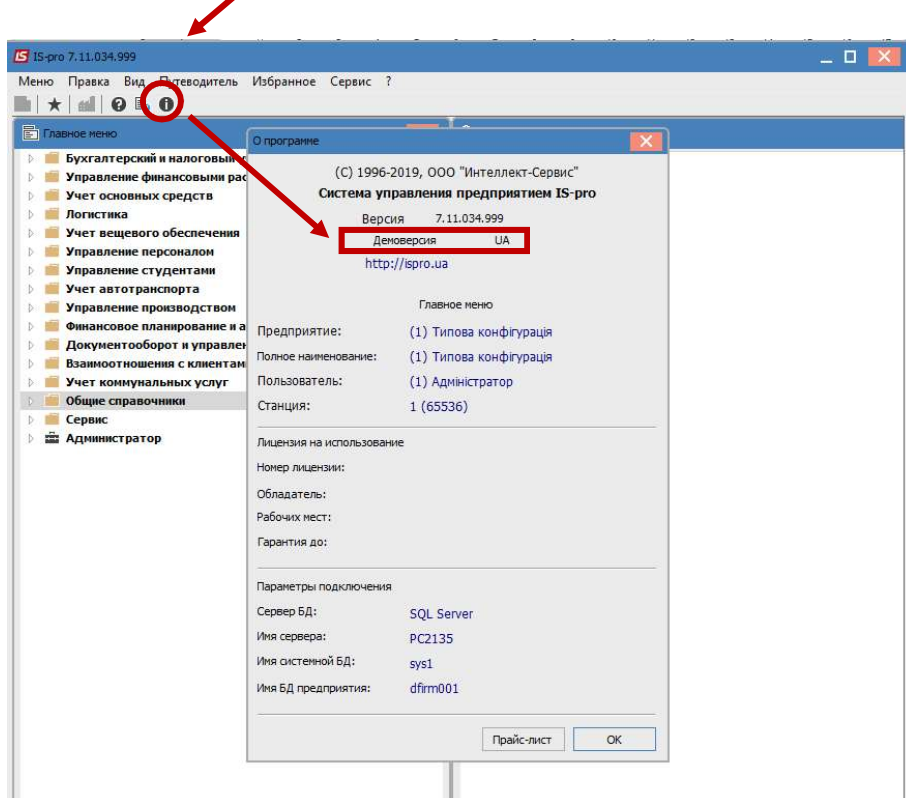